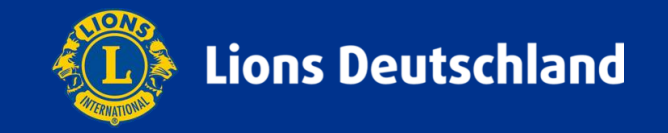

## **Digitalwahl was ist für Delegierte zu beachten**

Bei der kommenden Distriktversammlung werden die Wahlen digital durchgeführt, sofern sie geheim sein sollen.

In diesem Zusammenhang ist schon die Registrierung der Delegierten digital.

Jeder Delegierte braucht eine Vollmacht, die über das Internet-Portal herunter geladen werden kann, sofern es diesen Eintrag als Delegiert in der Mitgliederdatenbank gibt.

Dafür wird es einen Link auf eine Seite geben, über die jeder Delegierte seine eigene Vollmacht holen kann.

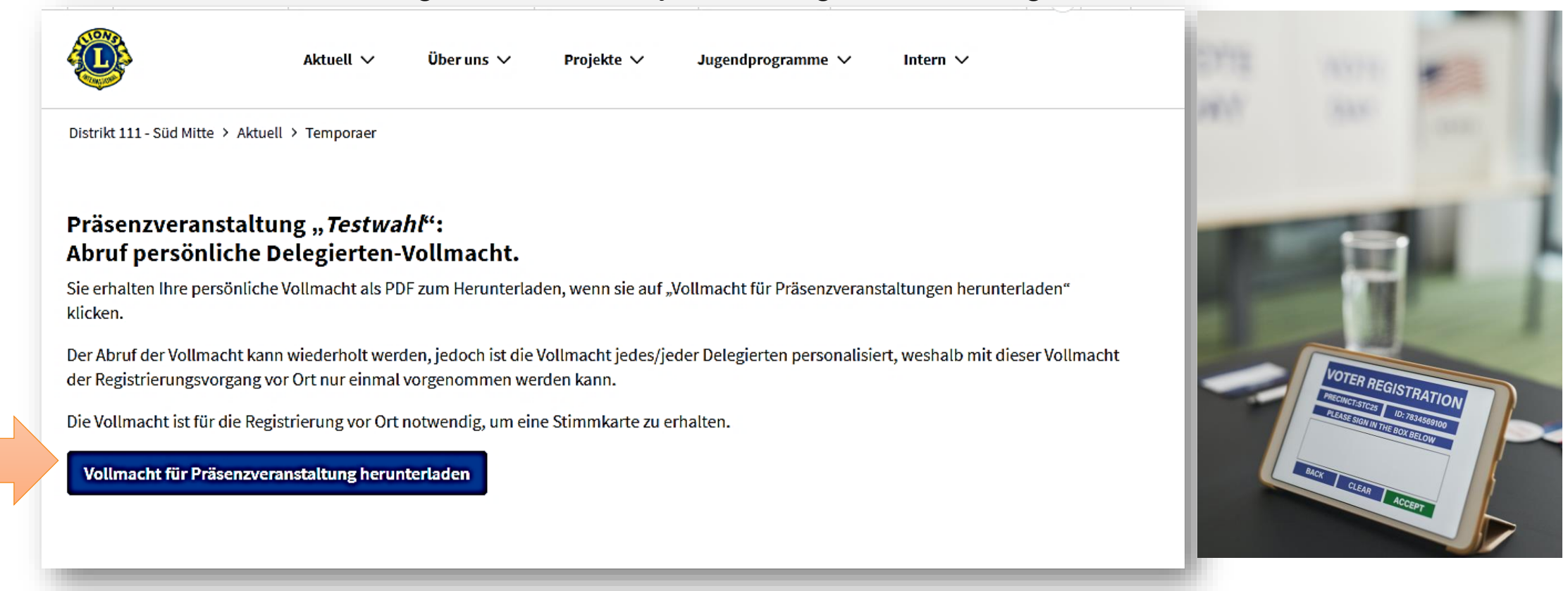

![](_page_1_Picture_5.jpeg)

Diese Vollmacht muss mitgebracht werden, damit die Registrierung erfolgen kann.

Sowie Sie als Delegiert registriert sind, erhalten Sie mit der Registrierung Ihren persönlichen Stimmzettel, sowie die rote – grüne - weiße Karten für die nicht geheimen Wahlen.

Mitglieder, die nicht als Delegierte eingetragen sind, bekommen keine Vollmacht.

Noch ein Tipp:

Laden Sie die Vollmacht auf Ihr Smartphone und sparen Sie Papier. Der QR-Code kann bei der Registrierung auch vom Smartphone abgelesen werden.

Zur Vorlage bei der Registrierung der Delegierten und zur Aushändigung der Stimmkarten in Stuttgart

## **VOLLMACHT**

(gemäß Art. VII § 4 Abs. 2 der Satzung des 111 SM-Deutschland)

am Mittwoch, den 10.Feb von10:00 - 16:00

**World Conference Center Stuttgart (WCCB)** Teststraße, Stuttgart

Diese Vollmacht ist personalisiert und nicht übertragbar. Jede/r anwesende Delegierte hat nur eine Stimme (Art. VII § 4 Abs. 2 der Satzung des MD 111). Eine Stimmübertragung ist unzulässig.

Stimmkarten bzw. Stimmrechtsausweise zur MDV 2022 (Art. VII § 4 Abs. 2 der Satzung des MD 111) werden nur im Austausch gegen diese Vollmacht erteilt!

Lion Eva Friedrich

ist stimmberechtigte/r Delegierte/r

des Lions Clubs Stuttgart-Villa Berg (51843)

Distrikt 111- Süd-Mitte

bei der MULTI-DISTRIKT-VERSAMMLUNG am 21. Mai 2022 in Bonn.

Es wird versichert, dass der vorgenannte Lions Club seine Beitragsverpflichtungen gegenüber dem Hauptsitz von Lions Clubs International, Oak Brook, sowie gegenüber dem Multi-Distrikt 111 und dem Distrikt erfüllt hat (vgl. Art. VII § 3 Abs. 2 und 3 der Satzung des Multi-Distrikts).

Diese Vollmacht wurde automatisch erstellt und ist ohne Unterschrift gültig.

![](_page_2_Picture_20.jpeg)

## Die Wahlen während der DV

Sowie von der Wahlleitung die Wahl eröffnet ist, können Sie mit Hilfe Ihrer Stimmkarte an der Wahl teilnehmen.

Sie öffnen auf Ihrem Smartphone die Kamera und richten diese auf den Barcode, der auf Ihrer Stimmkarte zu finden ist.

Sie wählen den Link und werden damit weiter geleitet auf die Seite die die Wahlen anzeigt und das Wählen ermöglicht.

![](_page_3_Picture_4.jpeg)

Dies ist Ihre persönliche Stimmkarte für die oben genannte Veranstaltung.

Nur mit ihr können Sie an den Abstimmungen auf der Veranstaltung teilnehmen. Diese Stimmkarte hat keinen Bezug zu Ihrer Person und kann nicht erneut ausgestellt werden. Als Besitzer dieser Stimmkarte können Sie Ihr Stimmrecht im Rahmen der oben genannten Veranstaltung ausüben.

Bitte speichern Sie die Stimmkarte an einem Ort ab, auf den Sie während der Abstimmung Zugriff haben.

Eine Abstimmung ohne Stimmkarte ist nicht möglich.

Ein Ersatz oder eine Neuausstellung der Stimmkarte ist ebenfalls nicht möglich, da einmal ausgegebene Stimmkarten ihre Gültigkeit bis zum Ende der Abstimmung behalten und nicht mehr ungültig gemacht werden können, da sie keinen Bezug zum Delegierten haben.

Bitte bewahren Sie die Stimmkarte daher sorgfältig auf und halten Sie sie zur Veranstaltung bereit.

Eine Weitergabe der Stimmkarte an Dritte ist unzulässig.

Über den folgenden Link werden Sie automatisch auf der Abstimmungsplattform angemeldet:

## Link zur Abstimmungsplattform

Sollte der obige Link bei Ihnen nicht funktionieren, kopieren Sie bitte die folgende Url und fügen Sie diese manuell in Ihren Browser ein:

https://abstimmung.lions.de/login?token=eyJhbGciOiJTUzI1NiJ9.eyJqdGkiOiI4NDNlZTI5MS1hOTZhLTQ0Y2MtOGFkMC0zYmYzYT VIMWE3ZWOILCJIeHAiOjE3Mzg0NTA4MDAsImlzcyI6ImRlLmxpb25zLnBvcnRhbCIsInN1YiI6IjczZGRIYTU0LTFiZDItNGJiMy05 Y2IyLWU2NWRiMGQwZDQzZCIsImF1ZCI6ImFic3RpbW11bmcubGlvbnMuZGUiLCJyb2xlIjoidm90ZXIiLCJncm91cCI6IjExMXNtL WR2LWRIbGVnaWVydGUifQ.EuLGbouhHyKPBjGydL2Xk67EcFf0yP2OVkR11Z8jOAE

Alternativ können Sie folgenden QR-Code verwenden, um sich auf der Abstimmungsplattform anzumelden:

**Ihr Lions Deutschland Abstimmungsportal** 

Stimmkarte Nr. 21, 2024-02-02T13:58:32.455886,217.245.254.158

![](_page_3_Picture_19.jpeg)

![](_page_4_Picture_0.jpeg)

Mit Ihrer Handy-Kamera den Barcode anvisieren bis der Link gezeigt wird.

Diesen Link bitte antippen für die Weiterleitung auf die Wahlseite.

![](_page_5_Picture_0.jpeg)

Hier ist nun die Internetseite für die Wahlen.

Die oben aufgeführte Wahl ist bereits erledigt, deshalb scrollen Sie ein wenig nach unten um die gerade aktuelle Wahl anzusteuern.

**Bitte den blauen Button "zur Abstimmung"** aktivieren.

![](_page_5_Picture_4.jpeg)

![](_page_6_Picture_0.jpeg)

Hier sind nun 3 Möglichkeiten. In diesem Beispiel ist Günther gewählt.

Sie betätigen jetzt die Abstimmung über den blauen Button unten.

Ihre Wahl wird nochmal angezeigt und kann mit dem OK-Button bestätigt werden.

Lions Deutschland Abstimmungsplattform Testwahl Sie nutzen die Stimmkarte mit der Nummer: 843ee291-a96a-44cc-8ad0-3bf3a5b1a7ed TOP 2: Rechnungsprüfer Ihre Wahl: Günther Bestätigen Sie nun mit "Ok". Ihre Wahl wird dann verbindlich registriert. Sofern Sie Ihre Entscheidung korrigieren möchten, klicken Sie "Abbruch". Ok Abbruch

![](_page_6_Picture_5.jpeg)

 $\overline{23}$ 

 $\leq$ 

 $\bigcirc$ 

 $\Omega$ 

 $\langle$ 

Ш

![](_page_6_Picture_7.jpeg)

 $\equiv$ 

![](_page_7_Picture_0.jpeg)

![](_page_7_Picture_52.jpeg)

 $\mathbf{L}$ 

Zum Schluss noch die Info dass die Stimme abgegeben ist.

![](_page_7_Picture_3.jpeg)

Die Wahlleitung wird dann die Wahl schließen und das Ergebnis verkünden.

![](_page_8_Picture_1.jpeg)

![](_page_8_Picture_2.jpeg)